## **Attach like a Gmail Champ by dragging and dropping**

You can highlight multiple photos and drag and drop them straight into a Gmail message. This is a lot quicker than using the paper clip icon to attach files.

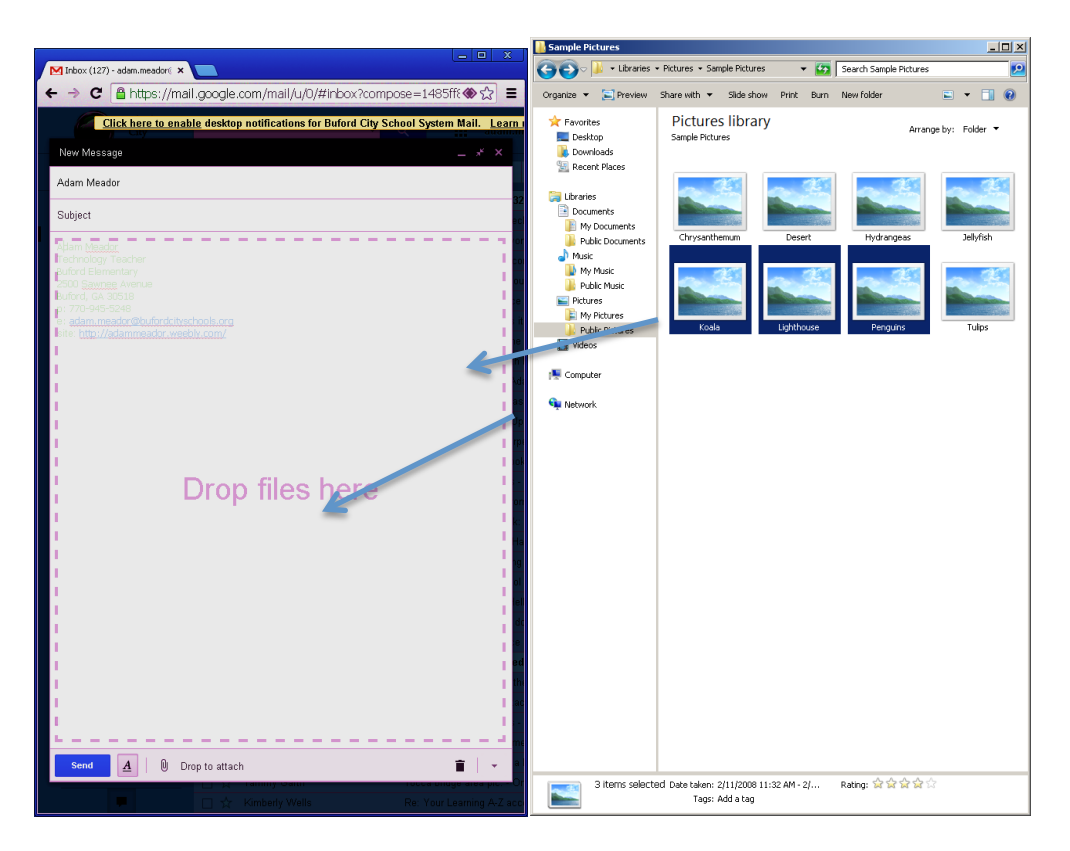

See! The photos even appear directly in the email and not at the bottom of the message.

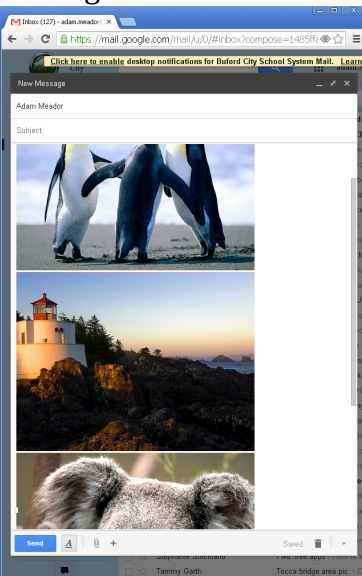

You can also drag and drop multiple word documents, PowerPoint slideshows, or PDF files. Consider dragging and dropping the next time you have an email attachment. It just might save you some time.

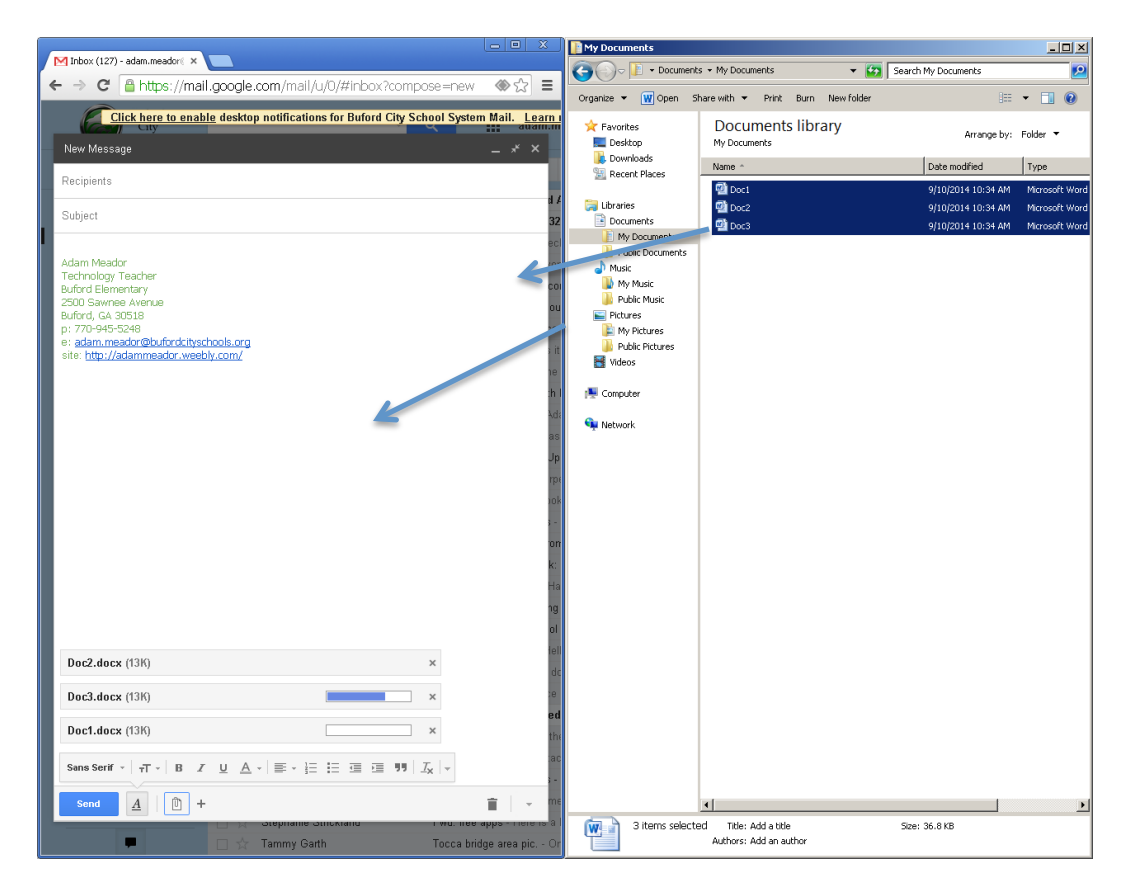